#### https://www.halvorsen.blog

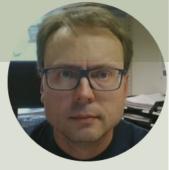

# LED in LabVIEW

Hans-Petter Halvorsen

### Contents

- We will show how to turn on/off a LED using an I/O Moule/DAQ Device in LabVIEW
- We will use a USB-6008 module from National Instruments
- We will use the DAQmx driver, so any I/O module that is supported by this driver can be used

# Hardware

- DAQ Device (e.g., USB-6008)
- Breadboard
- Wires (Jumper Wires)
- Resistor,  $R = 270\Omega$
- LED

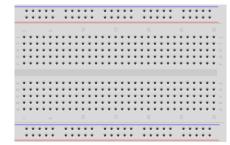

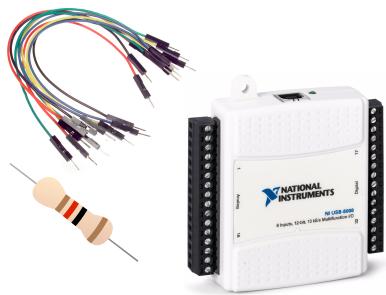

## Software

- LabVIEW
  - -Graphical Programing Environment
- DAQmx Driver

-Driver used for Communication with external Hardware such as USB-6008

# Light-emitting diode - LED

A light-emitting diode (LED) is a semiconductor light source that emits light when current flows through it

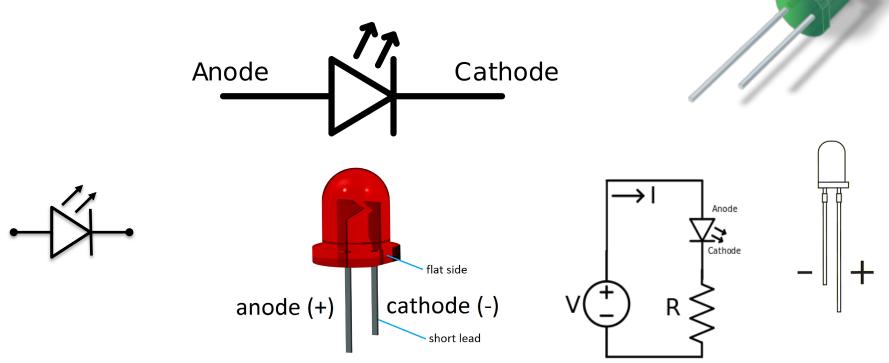

# Resistors

- We need to use a Resistor in order to limit the current flowing through the LED, else the LED will be destroyed.
- Resistance is measured in Ohm ( $\Omega$ ).
- Resistors comes in many sizes, e.g.,  $220\Omega$ ,  $270\Omega$ ,  $330\Omega$ ,  $1k\Omega m$   $10k\Omega$ , ...
- The resistance can be found using Ohms Law U = RI

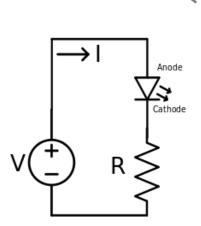

Electrical symbol:

## USB-6008

- USB-6008 is a DAQ Device from NI
- Can be used within LabVIEW
- NI-DAQmx Driver
- It has Analog and Digital Inputs and Outputs

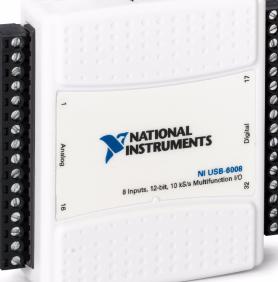

# USB-6008

- 4 different types of Signals:
- AO Analog Output
- AI Analog Input
- DO Digital Output
- DI Digital Input

| r | nals:        |              | Ì       |
|---|--------------|--------------|---------|
|   | GND          | 떨ㅋ ! ! ! ㅋ므. | P0.0    |
|   | AI 0 (AI 0+) |              | P0.1    |
|   | AI 4 (AI 0–) |              | P0.2    |
|   | GND          |              | P0.3    |
|   | Al 1 (Al 1+) |              | P0.4    |
|   | Al 5 (Al 1–) |              | P0.5    |
|   | GND          |              | P0.6    |
|   | AI 2 (AI 2+) |              | P0.7    |
|   | AI 6 (AI 2–) |              | P1.0    |
|   | GND          |              | P1.1    |
|   | AI 3 (AI 3+) |              | P1.2    |
|   | AI 7 (AI 3-) |              | P1.3    |
|   | GND          |              | _ PFI 0 |
|   | AO 0         |              | +2.5 V  |
|   | AO 1         |              | +5 V    |
|   | GND          |              | GND     |
|   |              |              | r       |

## Breadboard

| <br>  |     |     |   |   |     |    |     |   |   |     |     |     |     |     |      |   |    |   |   |    |     |     |     |     |     |     |   |    |   |   |    |     |    | _    |              | F  | ł     | b        | re  | 99  | <b>O</b> | b  | C   |
|-------|-----|-----|---|---|-----|----|-----|---|---|-----|-----|-----|-----|-----|------|---|----|---|---|----|-----|-----|-----|-----|-----|-----|---|----|---|---|----|-----|----|------|--------------|----|-------|----------|-----|-----|----------|----|-----|
|       |     | ٠   | ٠ |   |     | •  |     | ٠ |   | 1   |     | •   | ٠   |     | ۰    | ٠ |    |   | 1 | •  | 1   | •   | •   | ٠   | ٠   | ٠   |   |    |   |   |    |     | •  |      |              |    |       |          |     |     |          |    |     |
|       |     | ٠   | ٠ |   | 2.4 | •  |     | ٠ | • | 1   |     | •   | •   |     | ۰    | ٠ |    |   |   | ۰. | 1   | • · | •   | •   | ۰   | ٠   |   | ٠  | • |   |    | 2.3 | •  | _    |              | 2  | ، ا د | <u>م</u> | ~†  | ri  | C        | ſ  | 'n  |
|       |     |     |   |   |     |    |     |   |   |     |     |     |     |     |      |   |    |   |   |    |     |     |     |     |     |     |   |    |   |   |    |     |    |      |              | C  | - 11  |          | J   |     | L        | U  | U   |
| ÷.    |     |     |   |   | ÷   |    |     |   |   |     | 5   | .,  |     |     |      |   | Ξ. |   |   |    |     |     | ١., |     |     |     |   | ÷. |   |   |    |     |    |      |              |    |       |          |     |     |          |    |     |
| ÷     |     |     |   | ÷ | ÷   |    |     |   | ÷ | ÷   |     |     |     |     |      |   | ÷  | ÷ | ÷ | ÷  |     |     |     |     |     |     | ÷ | ÷  | ÷ | ÷ | ÷  |     | ., |      |              |    |       |          |     |     |          |    |     |
| ÷     |     |     |   | ÷ |     |    |     |   | ÷ | ÷   |     | . 4 |     |     |      |   | ÷  | ÷ | ÷ |    |     |     |     |     |     | •   | • | ÷  | ÷ | ÷ | ÷  |     |    | - I  |              |    |       |          |     |     |          |    |     |
| ÷     |     |     | • | ÷ | ÷   |    |     | • | ÷ | ÷   |     | . 4 |     |     |      | • | ÷  | ÷ | ÷ | ÷  |     |     |     |     | •   | •   | • | ÷  | ÷ | ÷ | ÷  |     |    | t is |              |    |       |          |     |     |          |    |     |
| <br>٠ | ٠   | 5.3 | ٠ | ٠ | ٠   |    | 6.4 | • | ٠ | ٠   |     | 1   | 1.1 |     | P. 1 | • | ٠  | × | ٠ | ٠  | ٠   |     | 1   | 1.1 | • • | •   | • | ٠  | ٠ | ٠ | ×  | ٠   |    | ÷    | -            | D  | 0-    | 0-       | 0-  | 0-  |          | 0- | Ō-  |
|       |     |     |   |   |     |    |     |   |   |     |     |     |     |     |      |   |    |   |   |    |     |     |     |     |     |     |   |    |   |   |    |     |    |      | +1           | 0  | 0-    | 0-       | 0-  | 0-  |          | 0- | D   |
| ÷     |     |     | • | ÷ | ×   |    |     | • | ÷ | ÷   |     |     |     |     |      | • | ÷  | ÷ | ÷ | •  |     |     |     |     | •   | • : | • | ÷  | ÷ | ÷ | ÷  | *   | •  | ÷    |              |    |       |          |     |     |          |    |     |
| ٠     | ٠   | 5.3 | ٠ | ٠ | ٠   |    | 1.1 | ٠ | ٠ | ٠   | ٠   | 1   | 1   | 1   | 2    | • | ٠  | ٠ | ٠ | ٠  | ٠   |     | 1   | 1   | • 1 | • : | ٠ | ٠  | ٠ | ٠ | ٠  | ٠   |    | 10   | 18           |    |       | i H      | i H | i H | H        |    | 17  |
| ۰     | ٠   | 1   | ٠ | ۰ | ٠   |    | 2.1 | • | ٠ | ۰   | ٠   | 1   |     | • • | 2    | • | ٠  | ۰ | ٠ | ٠  | ٠   |     | 1   | 1   | • • | • : | ٠ | ٠  | ٠ | ٠ | ۰  | ٠   |    | Ρu   | H            | ١. | i T   | i F      | i F | iÆ  | H        |    | 17  |
| ۰     |     | 2.1 | • | ۰ | ٠   |    | 2   | • | ٠ | ٠   |     | 1   | 1   | 1   |      | • | ٠  | ٠ | ٠ | ٠  | ٠   |     |     | 1   | •   | •   | ٠ | ٠  | ٠ | ٠ | ٠  | ٠   |    | ) at | I X          |    |       | I.       |     | i I | Ĩ        | Ĩ  | 17  |
| ٠     |     | 2   | • | ۰ | ٠   |    | 1   | • | ٠ | ٠   |     | 1   | 1   | 1   | 1    | • | ٠  | ۰ | ٠ |    |     |     | 1   | 1   | •   | •   | • | ۰. | ٠ | ٠ | ۰  | ٠   |    | 1 4  | 11           | b. | 1     | 1        | 1   | 11  | Ľ.       | Ξ. | : 3 |
|       |     |     |   |   |     |    |     |   |   |     |     |     |     |     |      |   |    |   |   |    |     |     |     |     |     |     |   |    |   |   |    |     |    |      |              |    |       |          |     |     |          |    |     |
|       |     | ¥   | ¥ |   |     | ۲  |     | ¥ |   | 1   | P ( | ٠   | ٠   |     | Ŧ    | ¥ | ٠  |   | 1 | r. | - 4 | •   | •   | ٠   | Ŧ   | ٠   |   | ٠  | ٠ |   |    | P 1 | •  | _    |              |    |       |          |     |     |          |    |     |
|       | r 1 | ٠   | ٠ |   | 1   | ۰. |     | ٠ | ٠ | 1.1 | ۲.  | •   | ٠   |     | ٠    | ٠ | ٠  |   | 1 | ۲. | 4   | • 1 | •   | ٠   | ٠   | ٠   |   | ٠  | ٠ |   | 14 | 6.1 | ۰. |      | 18           | ۰. | i T   | i T      | i R | iA  | i T      |    | 17  |
|       |     |     |   |   |     |    |     |   |   |     |     |     |     |     |      |   |    |   |   |    |     |     |     |     |     |     |   |    |   |   |    |     |    | -    | H            |    | i T   | i T      | 1   | 1   | I.       | I. | 17  |
|       |     |     |   |   |     |    |     |   |   |     |     |     |     |     |      |   |    |   |   |    |     |     |     |     |     |     |   |    |   |   |    |     |    |      | - <b>1</b> 1 |    |       |          |     | • • |          |    | 1 6 |

A breadboard is used to wire electric components together

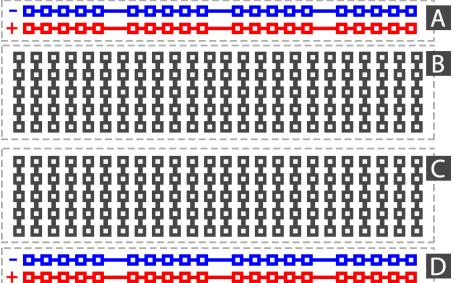

# **Breadboard Wiring**

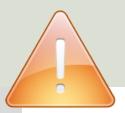

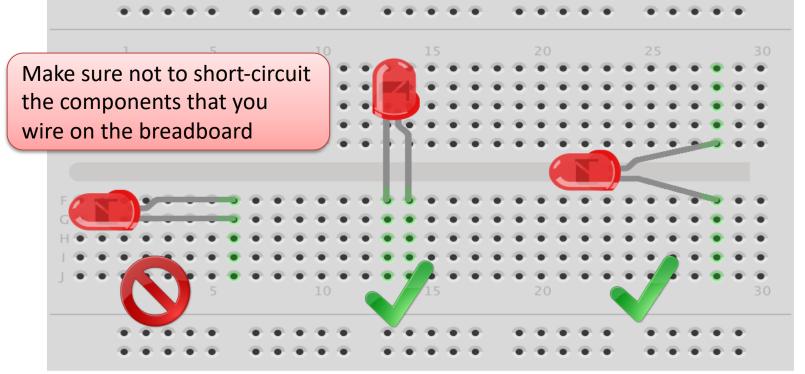

The Breadboard is used to connect components and electrical circuits **fritzing** 

#### https://www.halvorsen.blog

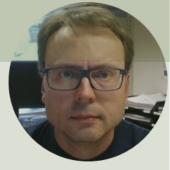

# Digital Out (DO)

Turn the LED ON/OFF

Hans-Petter Halvorsen

# Wiring

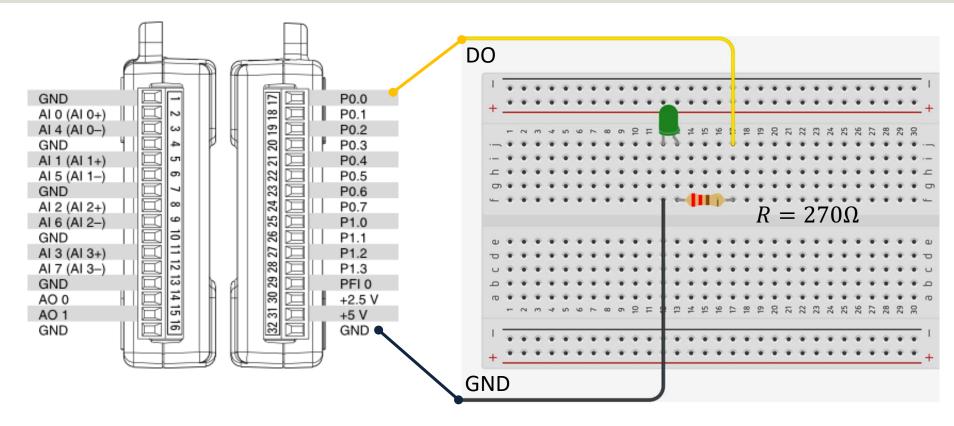

### Hardware Setup

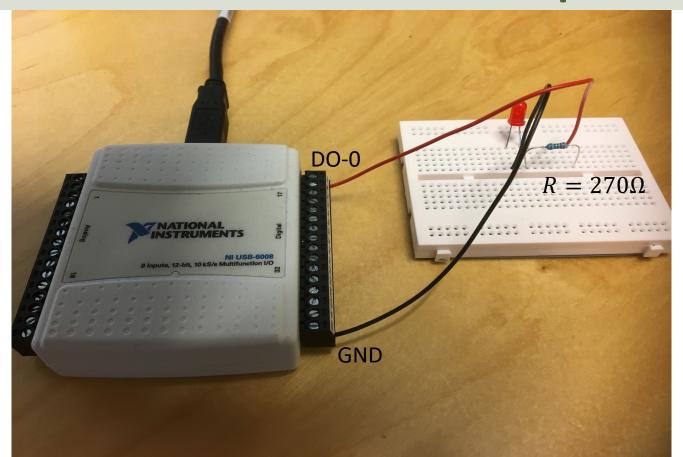

#### Measurement and Automation Explorer (MAX)

| 🔀 NI USB-6008 "Dev1" - Measurement & Automation E                                                                                                    | xplorer                                                                                                    |                                                                                                    |               | – 🗆                            | ×       |
|----------------------------------------------------------------------------------------------------|----------------------------------------------------------------------------------------------------|----------------------------------------------------------------------------------------------------|---------------|--------------------------------|---------|
| File Edit View Tools Help           Image: Wighter System           Image: Wighter System                                                                                                    | 🔚 Save 🛛 🔁 Refresh                                                                                                 | 🖘 Reset 🔀 Self-Test 🛅 Test Panels                                                                                                    | {∰ Create Ta  | ask : 📰 Device Pinouts 🛛 🔌 💦 H | de Help |
| <ul> <li>My system</li> <li>Data Neighborhood</li> <li>Devices and Interfaces</li> <li>Integrated Webcam "cam0"</li> <li>Logitech Webcam C930e "cam3"</li> <li>NI USB-6008 "Dev1"</li> <li>NI USB-TC01 "TC01"</li> <li>Network Devices</li> <li>Historical Data</li> <li>Scales</li> <li>Software</li> <li>Remote Systems</li> </ul> | The self test com          Settings         Name         Vendor         Model         Serial Number         Status | pleted successfully.          Dev1         National Instruments         NI USB-6008         0300E351         Present         on         2013-04-03 00:00 | Įm̃ Create Ta | ask : : Device Pinouts         | · ·     |
|                                                                                                    | Recommended Net<br>Calibration                                                                                     | xt 2014-04-03 00:00                                                                                                    |               |                                | ~       |

#### Measurement and Automation Explorer (MAX)

| Test Panels : NI USB-6008: "Dev1"  |                     |                             | × |
|------------------------------------|---------------------|-----------------------------|---|
| Analog Input Analog Output Digital | I/O Counter I/O     |                             |   |
| 1. Select Port                     | 2. Select Direction |                             |   |
| Port Name                          | Port/Line Direction |                             |   |
| port0 🗸                            | port0/line0:7       | port0/line0:7 Input (1)     |   |
|                                    |                     |                             |   |
|                                    | ₽                   | 7 0 All Output              |   |
|                                    |                     |                             |   |
|                                    |                     | port0 Direction<br>00000000 |   |
|                                    |                     | 7 0                         |   |
|                                    | 3. Select State     |                             |   |
|                                    | Port/Line State     |                             |   |
|                                    | port0/line0:7       | port0/line0:7               |   |
|                                    |                     | High (1)<br>Low (0)         |   |
|                                    | ₽                   | All Low                     |   |
|                                    |                     |                             |   |
|                                    |                     | port0 State                 |   |
|                                    |                     | 0000001 7 0                 |   |
|                                    |                     |                             |   |
|                                    |                     | > Start Stop                |   |
|                                    |                     |                             |   |
|                                    |                     | Chart                       |   |
|                                    |                     | Close Help                  |   |

### **DAQmx and DAQ Assistant**

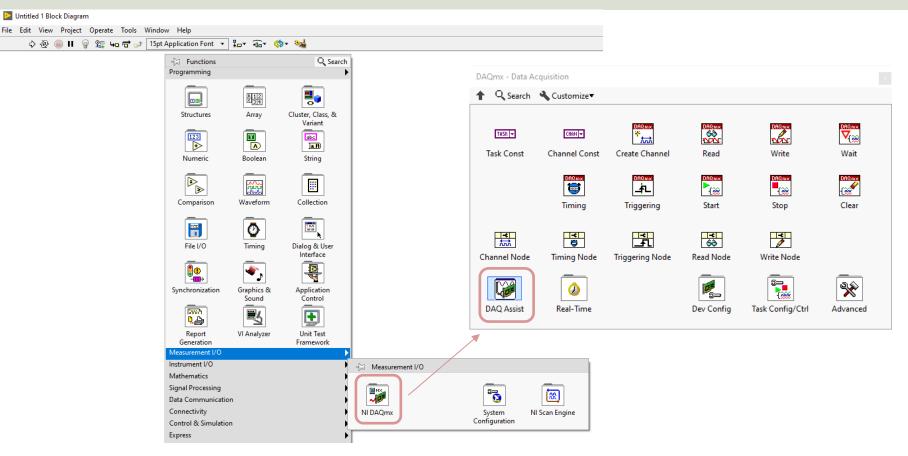

## **DAQ Settings**

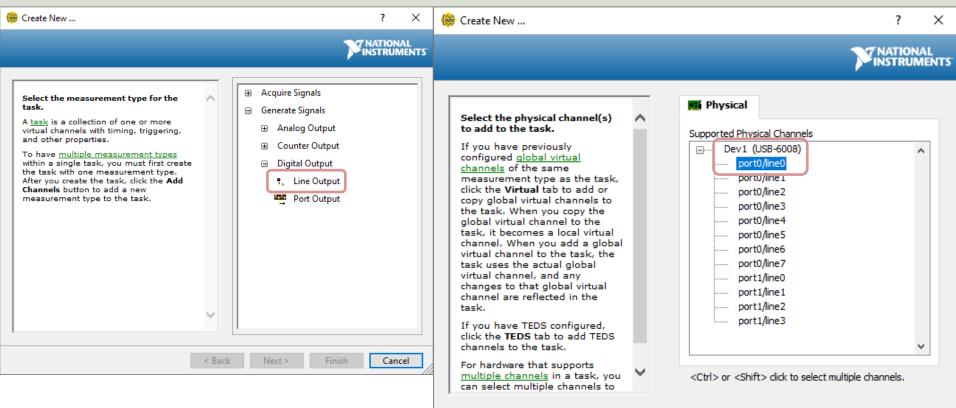

Finish

Cancel

< Back

Next >

### LabVIEW

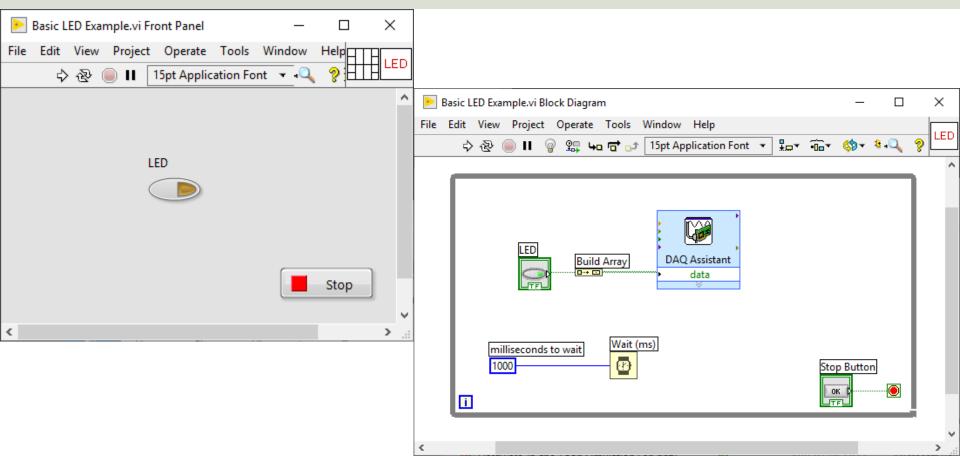

#### https://www.halvorsen.blog

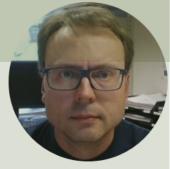

# Analog Out (AO)

Control the Intensity of the LED

Hans-Petter Halvorsen

# Wiring

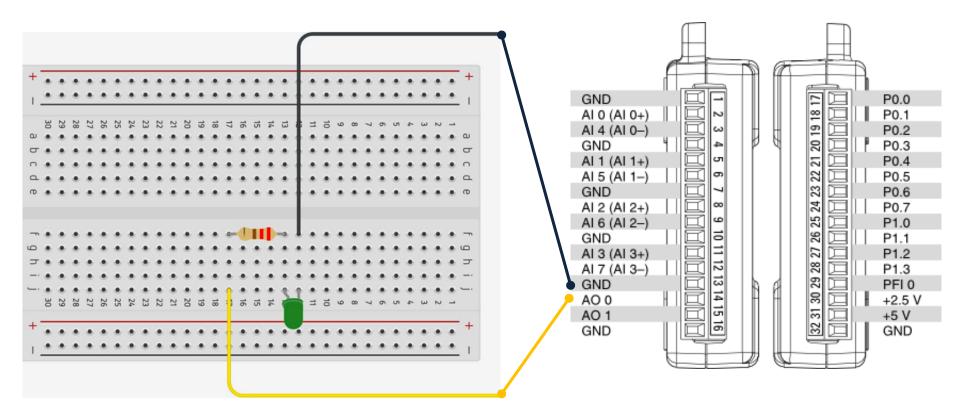

### Hardware Setup

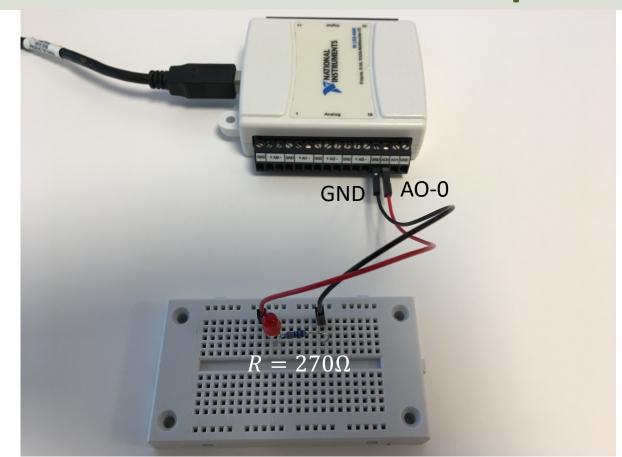

## **DAQ Settings**

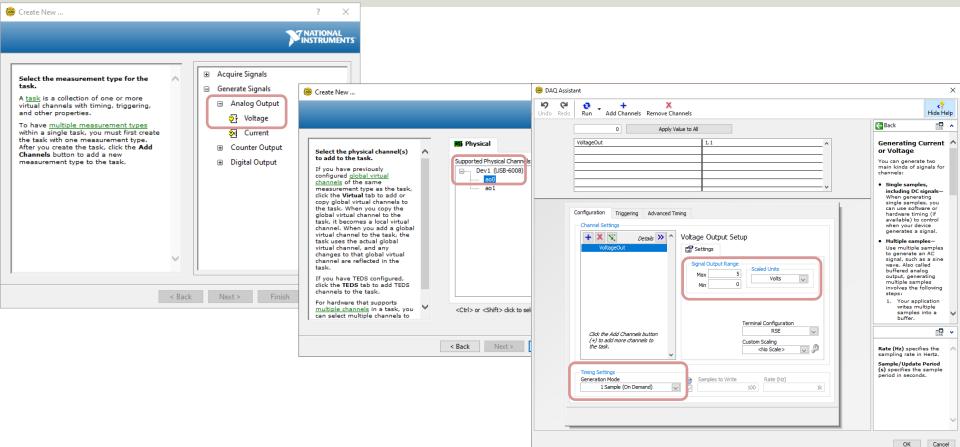

### LabVIEW – LED Intensity

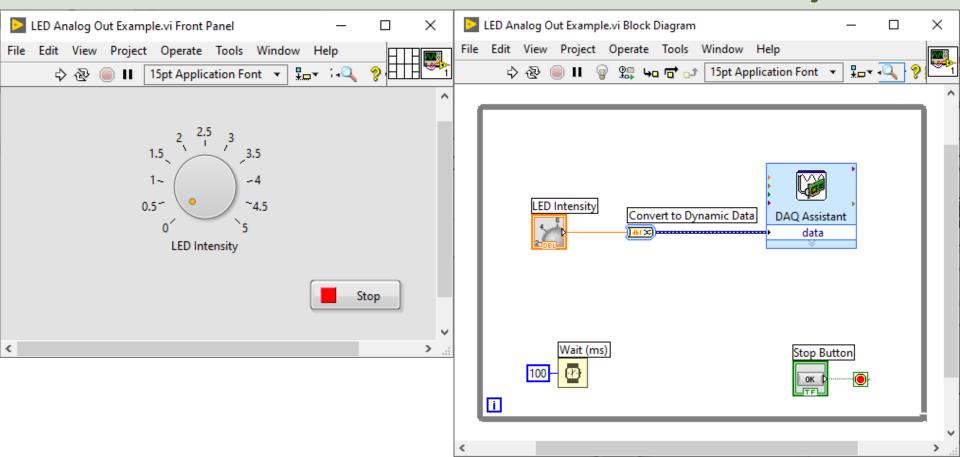

# LabVIEW – LED On/Off

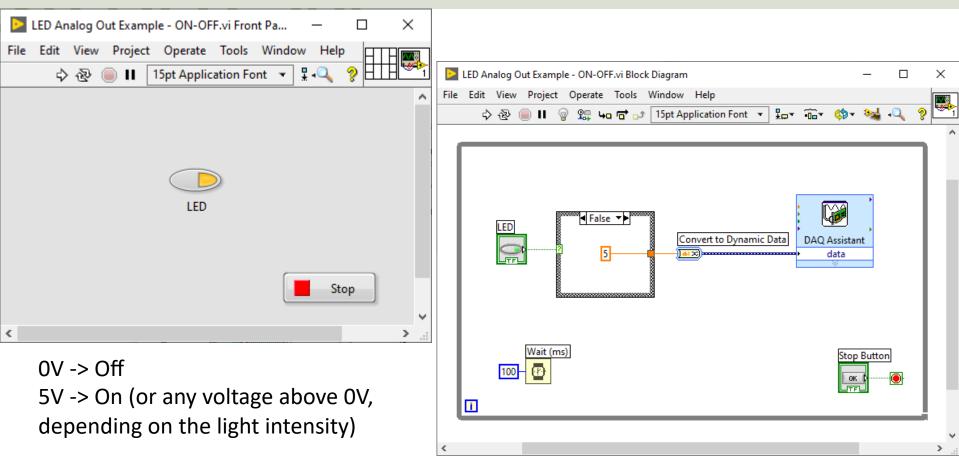

#### Hans-Petter Halvorsen

University of South-Eastern Norway

www.usn.no

E-mail: hans.p.halvorsen@usn.no

Web: <a href="https://www.halvorsen.blog">https://www.halvorsen.blog</a>

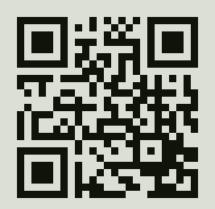

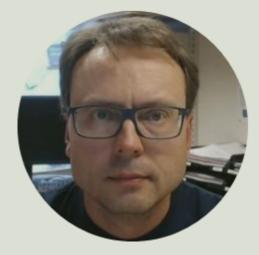